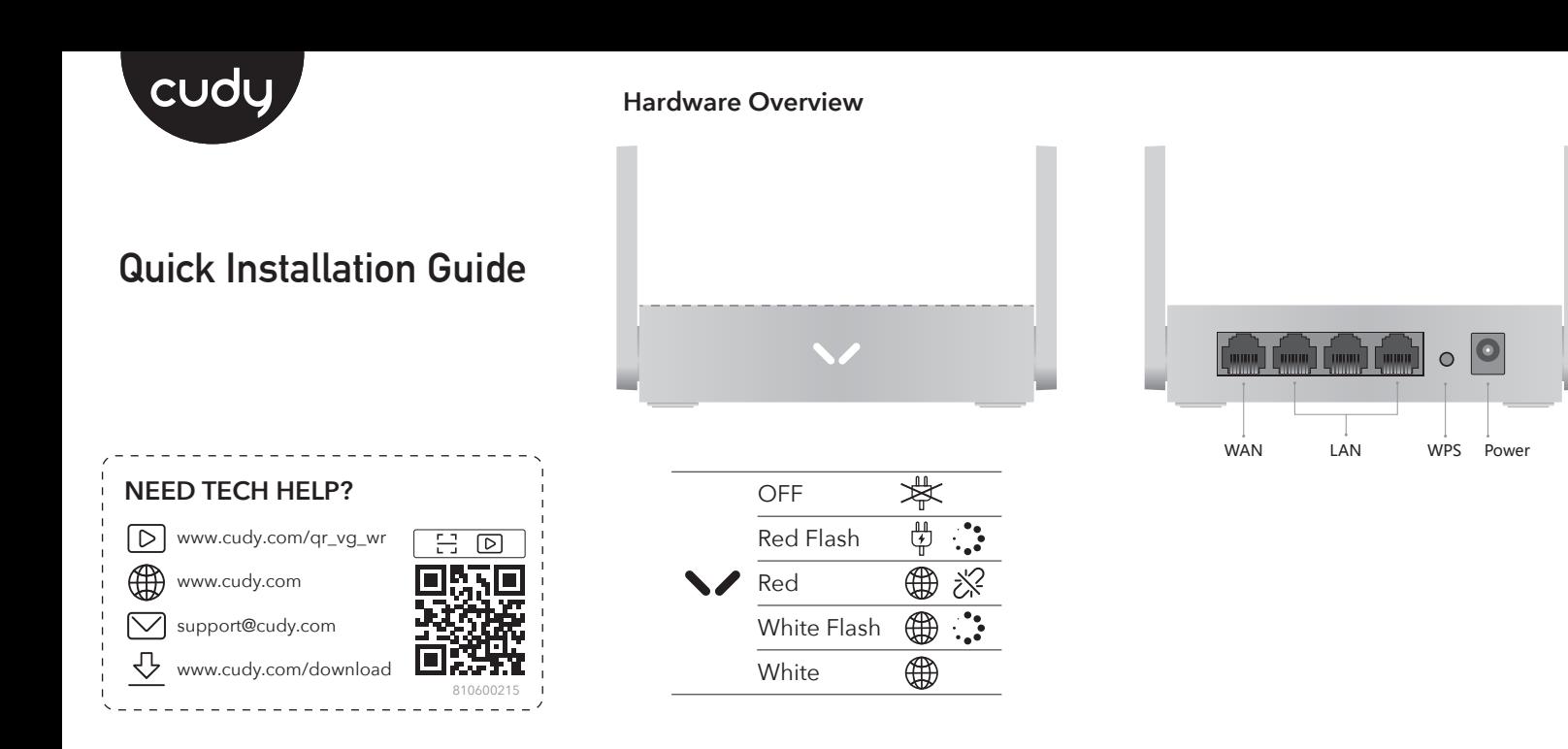

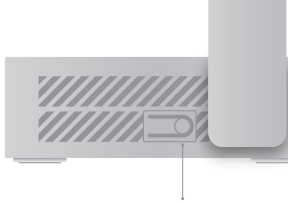

RESET

According to the EU Directive on Waste Electrical and Electronic Equipment (WEEE - 2012/19 / EU), this product must not be disposed of as normal household waste. Instead, they should be returned to the place of purchase or taken to a public collection point for recyclable waste. By ensuring this product is disposed of correctly, you will help prevent potential negative consequences for the environment and human health, which could otherwise be caused by inappropriate waste handling of this product. For more information, please contact your local authority or the nearest collection point. Improper disposal of this type of waste may result in penalties according to national regulations.

### **GNU General Public License Notice**

The software code in this product was created by third parties and is licensed under the GNU General Public License ("GPL"). If applicable, Cudy ("Cudy" in this context refers to the Cudy entity offering respective software for download or being in charge of the distribution of products that contain respective code) makes the corresponding GPL source code available upon request via the official website, either independently or with the assistance of third parties (such as Shenzhen Cudy Technology Co., Ltd.).

For GPL-related questions, email support@cudy.com. In addition, Cudy offers a GPL-Code-Centre under https://www.cudy.com/gplcodecenterdownload where users can get the GPL source codes used in Cudy products for free. Please note, that the GPL-Code-Centre is only provided as a courtesy to Cudy's customers but may neither offer a full set of source codes used in all products nor always provide the latest or actual version of such source codes.

The GPL code used in this product is subject to the copyrights of one or more authors and is supplied WITHOUT ANY WARRANTY.

**1** Connect the power adapter to the router and wait for the Power system indicator light to turn solid on.

**2** Connect the router's **WAN** port to DSL/Cable Modem or the Ethernet wall outlet.

# Internet Modem  $\Box$ **LAN** WAN

# **3** Connect the router via **A** or **B** method.

### **A. Wi-Fi**

Connect your device to the router's Wi-Fi using the SSID (network name) and Password printed on the bottom of the router.

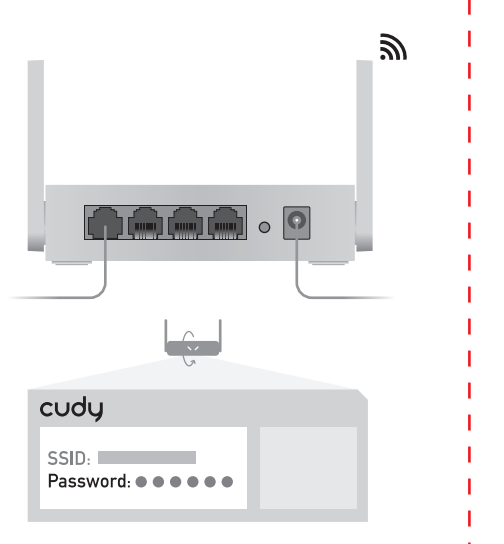

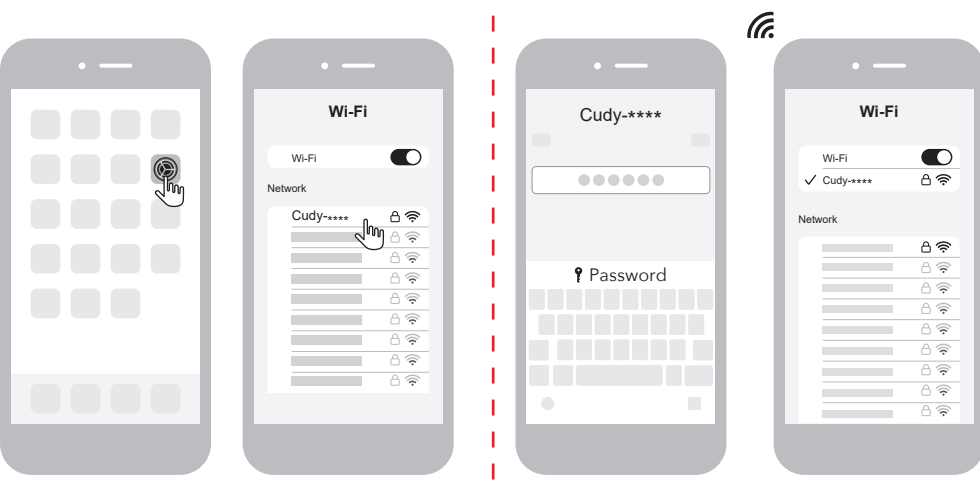

### **WEEE**

# **B. Wired**

# **4** Open a browser and follow the pictures to set up the router.

# Turn off the Wi-Fi on your computer and connect it to the router's **LAN** port via an Ethernet cable.

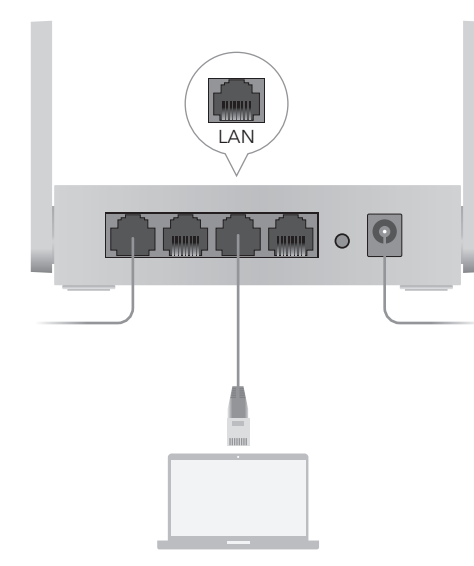

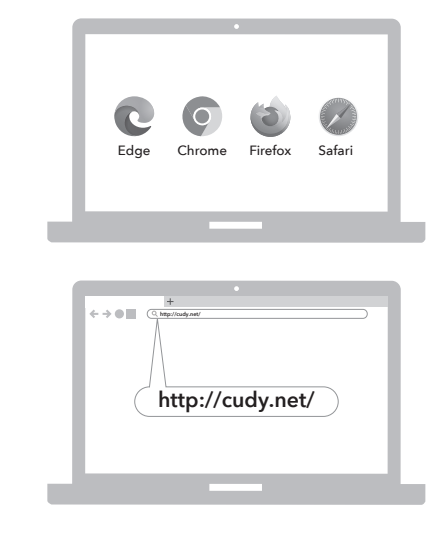

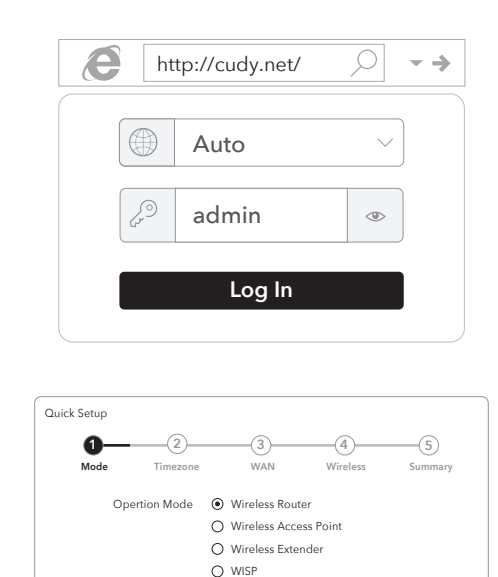

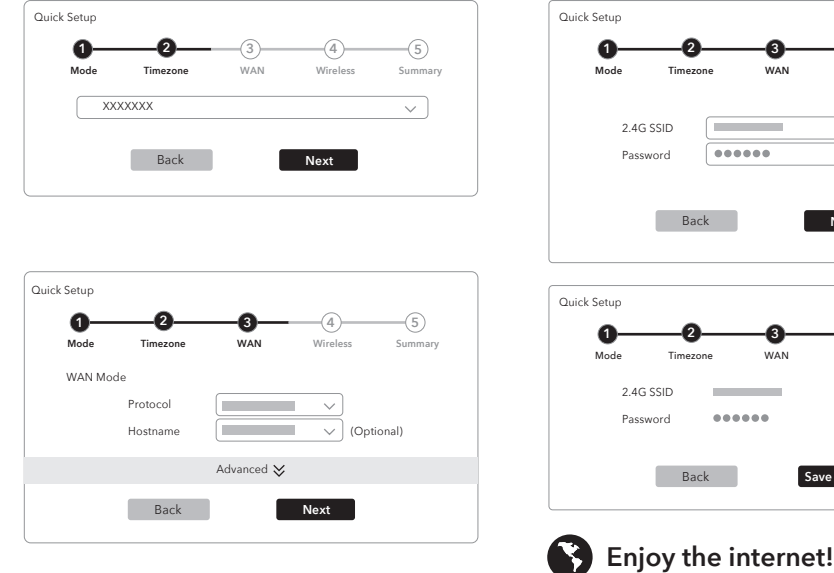

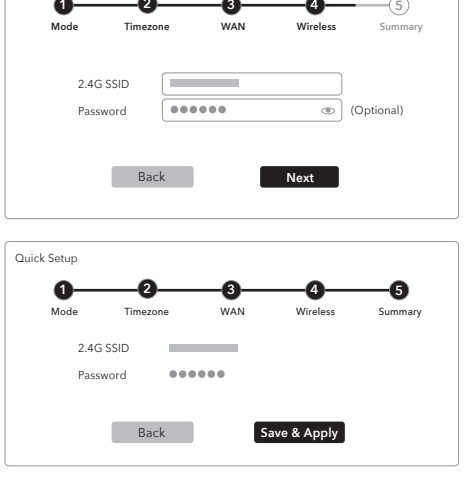

# **EU Declaration of Conformity**

### **1. English:**

Cudy hereby declares that the device is in compliance with the essential requirements and other relevant provisions of directives 2014/53/EU, 2009/125/EC and 2011/65/EU. The original EU declaration of conformity can be found at http://www.cudy.com/ce.

### **2. Deutsch:**

Cudy erklärt hiermit, dass das Gerät den grundlegenden Anforderungen und anderen relevanten Bestimmungen der Richtlinien 2014/53/EU, 2009/125/EG und 2011/65/EU entspricht. Die originale EU-Konformitätserklärung finden Sie unter http://www.cudy.com/ce.

### **3. Español:**

Cudy declara por la presente que el dispositivo cumple con los requisitos esenciales y otras disposiciones relevantes de las directivas 2014/53/EU, 2009/125/EC y 2011/65/EU. La declaración de conformidad de la UE original se puede encontrar en http://www.cudy.com/ce.

### **4. ltaliano:**

Cudy dichiara che il dispositivo è conforme ai requisiti essenziali e ad altre disposizioni pertinenti delle direttive 2014/53/UE, 2009/125/CE e 2011/65/UE. La dichiarazione di conformità UE originale è disponibile all'indirizzo http://www.cudy.com/ce.

### **5. Français:**

Cudy déclare par la présente que l'appareil est conforme aux exigences essentielles et aux autres dispositions pertinentes des directives 2014/53/UE, 2009/125/CE et 2011/65/UE. La déclaration de conformité UE originale est disponible sur http://www.cudy.com/ce.

### **6.Ελληνικό:**

Η Cudy δηλώνει με το παρόν ότι η συσκευή συμμορφώνεται με τις βασικές απαιτήσεις και άλλες σχετικές διατάξεις των οδηγιών 2014/53/ΕΕ, 2009/125/ΕΚ και 2011/65/ΕΕ. Η αρχική δήλωση συμμόρφωσης ΕΕ βρίσκεται στη διεύθυνση http://www.cudy.com/ce.

### **7. Nederlands:**

Cudy verklaart hierbij dat het apparaat in overeenstemming is met de essentiële vereisten en andere relevante bepalingen van de richtlijnen 2014/53/EU, 2009/125/EG en 2011/65/EU. De originele EU-conformiteitsverklaring is te vinden op http://www.cudy.com/ce.

Exit **Next**

### **8. Português:**

A Cudy declara que o dispositivo está em conformidade com os requisitos essenciais e outras disposições relevantes das diretivas 2014/53/UE, 2009/125/EC e 2011/65/UE. A declaração de conformidade original da UE pode ser encontrada em http://www.cudy.com/ce.

### **9. Polski:**

Cudy oświadcza niniejszym, że urządzenie jest zgodne z zasadniczymi wymaganiami i innymi stosownymi postanowieniami dyrektyw 2014/53/UE, 2009/125/WE i 2011/65/UE. Oryginalną deklarację zgodności UE można znaleźć na stronie http://www.cudy.com/ce.

### **10. Türkçe:**

Cudy, cihazın 2014/53/EU, 2009/125/EC ve 2011/65/EU direktiflerinin temel gereksinimlerine ve diğer ilgili hükümlerine uygun olduğunu beyan eder. Orijinal AB uygunluk beyanı http://www.cudy.com/ce adresinde bulunabilir.

### **11. Norsk:**

Cudy erklærer herved at enheten er i samsvar med de grunnleggende kravene og andre relevante bestemmelser i direktivene 2014/53/EU, 2009/125/EC og 2011/65/EU. Den originale EU-samsvarserklæringen finner du på http://www.cudy.com/ce.

### **12. Dansk:**

Cudy erklærer hermed, at enheden er i overensstemmelse med de væsentlige krav og andre relevante bestemmelser i direktiverne 2014/53/EU, 2009/125/EC og 2011/65/EU. Den originale EU-overensstemmelseserklæring kan findes på http://www.cudy.com/ce.

### **13. Suomi:**

Cudy vakuuttaa täten, että laite on direktiivien 2014/53/EU, 2009/125/EC ja 2011/65/EU olennaisten vaatimusten ja muiden asiaankuuluvien määräysten mukainen. Alkuperäinen EU-vaatimustenmukaisuusvakuutus löytyy osoitteesta http://www.cudy.com/ce.

### **14. Svenska:**

Cudy intygar härmed att enheten överensstämmer med de väsentliga kraven och andra relevanta bestämmelser i direktiven 2014/53/EU, 2009/125/EC och 2011/65/EU. Den ursprungliga EU-försäkran om överensstämmelse finns på http://www.cudy.com/ce.

### **15. Čeština:**

Cudy tímto prohlašuje, že zařízení je v souladu se základními požadavky a dalšími příslušnými ustanoveními směrnic 2014/53/EU, 2009/125/ES a 2011/65/EU. Originál EU prohlášení o shodě lze nalézt na http://www.cudy.com/ce.

### **16. Slovenčina:**

Cudy týmto vyhlasuje, že zariadenie je v súlade so základnými požiadavkami a ďalšími príslušnými ustanoveniami smerníc 2014/53/EÚ, 2009/125/ES a 2011/65/EÚ. Originál EÚ vyhlásenia o zhode možno nájsť na http://www.cudy.com/ce.

### **FCC Statements:**

This device complies with part 15 of the FCC Rules. Operation is subject to the following two conditions: (1) This device may not cause harmful interference, and (2) this device must accept any interference received, including interference that may cause undesired operation.

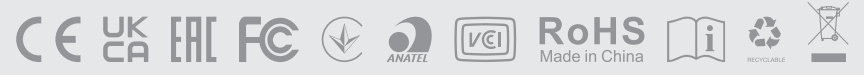

# **English Deutsch Français Español Italiano Български Čeština**

# **Dansk Ελληνικά Eesti Suomi Hrvatski Magyar** Қазақша

# **Lietuvių kalba Latviski Nederlands Norsk Polski Português Română**

# **Русский Slovenčina Slovenščina Srpski Svenska Türkçe Україна**

# **العربية اللغة 日本語 한국어 Indonesia ภาษาไทย Tiếng Việt 中文 (繁體字)**

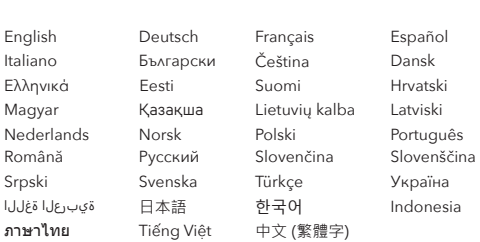

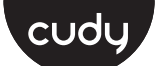

## **Quick Installation Guide**

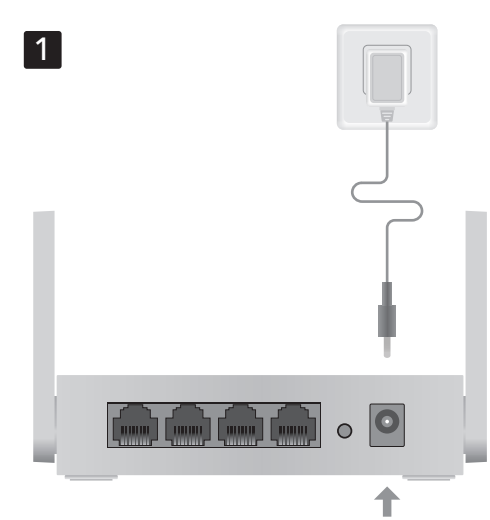

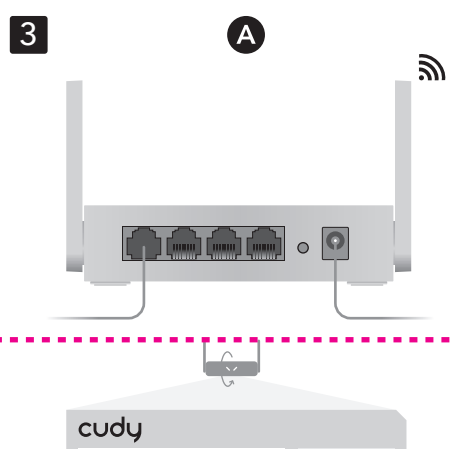

 $SSID:$ Password: 00000

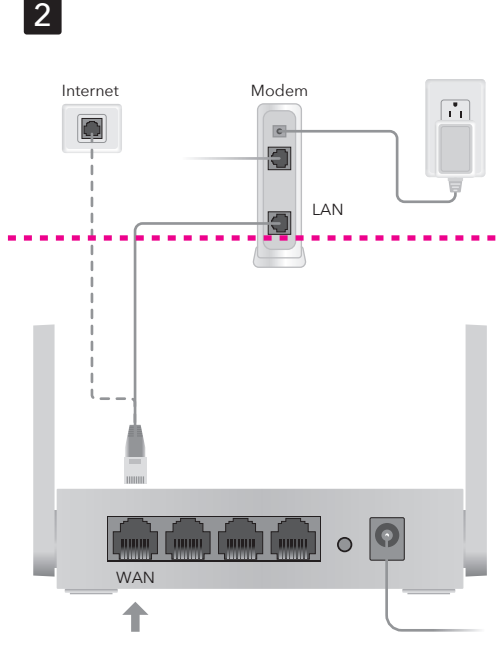

**1** Connect the power adapter to the router and wait for the Power system indicator light to turn solid on. **2** Connect the router's **WAN** port to DSL/Cable

Modem or the Ethernet wall outlet.

**3** Connect the router via **A** or **B** method.

**A Wi-Fi:** Connect your device to the router's Wi-Fi. (the default network name/SSID and Password are printed on the bottom of the router.)

# Flip the page to continue...

**1** Schließen Sie den Leistungsadapter an den Router an und warten Sie, bis das Power System -Indikatorlicht fest eingeschaltet wird.

**2** Schließen Sie den **WAN** -Anschluss des Routers an DSL/Kabelmodem oder die Ethernet -Wandauslass an.

**3** Schließen Sie den Router über eine **A**- oder **<sup>B</sup>** -Methode an.

**A WLAN:** Schließen Sie Ihr Gerät mit dem WLAN des Routers an. (Der Standard -Netzwerkname/die SSID und das Passwort sind unten im Router gedruckt.)

Die Seite umblättern, um fortzufahren...

**1** Connectez l'adaptateur d'alimentation au routeur et attendez que le voyant du système d'alimentation s'allume.

**2** Connectez le port **WAN** du routeur au modem DSL / câble ou à la sortie murale Ethernet.

**3** Connectez le routeur via une méthode **A** ou **B**.

**A Wi-Fi**: Connectez votre appareil au Wi-Fi du routeur. (Le nom / SSID du réseau par défaut et le mot de passe sont imprimés en bas du routeur.) Tournez la page pour continuer...

# **1** Conecte el adaptador de alimentación al enrutador y espere a que la luz del indicador del

sistema potencia se encienda.

**2** Conecte el puerto **WAN** del enrutador al módem DSL/cable o la salida de pared Ethernet.

**A Wi-Fi:** Συνδέστε τη συσκευή σας στο Wi-Fi του δρομολογητή. (Το προεπιλεγμένο όνομα δικτύου/SSID και ο κωδικός πρόσβασης εκτυπώνονται στο κάτω μέρος του δρομολογητή. **3** Conecte el enrutador a través del método **A** o **B**.

**A Wi-Fi:** Conecte su dispositivo al Wi-Fi del enrutador. (El nombre de red predeterminado/SSID y la contraseña se imprimen en la parte inferior del

enrutador).

Voltee la página para continuar...

**1** Collegare l'adattatore di alimentazione al router e attendere che la luce dell'indicatore di sistema "potenza" si accenda.

all'uscita della parete Ethernet

**3** Collegare il router tramite il metodo **A** o **B**.

**A Wi-Fi:** Collega il tuo dispositivo al Wi-Fi del router. (Il nome di rete predefinito/SSID e la password sono stampati nella parte inferiore del

**2** Collegare la porta **WAN** al modem DSL/cavo o **2** Свържете **WAN** порта на маршрутизатора към DSL/кабелен модем или изхода на стената на Ethernet.

router.)

Gira la pagina per continuare...

**2** Csatlakoztassa az útválasztó **WAN** portját a DSL/kábel modemhez vagy az Ethernet fali alizathoz.

**1** Свържете адаптера за захранване към маршрутизатора и изчакайте светлината на индикатора на системата захранване да се

включи твърдо.

**3** Свържете маршрутизатора чрез метод **A** или **B**.

**A Wi-Fi:** Свържете устройството си към Wi-Fi на рутера. (Името/SSID на мрежата по подразбиране се отпечатват в долната част на рутера.)

(Обърнете страницата, за да продължите...)

**2** Prijunkite maršrutizatoriaus **WAN** prievadą prie DSL/kabelio modemo arba "Ethernet" sienos lizdo. **1** Připojte napájecí adaptér k routeru a počkejte, až se světlo indikátoru napájení zapíná pevnou látkou.

**2** Připojte port **WAN** routeru k DSL/kabelovému modemu nebo ethernetové zásuvce.

**3** Připojte router metodou **A** nebo **B**.

**A Wi-Fi:** Připojte zařízení k Wi-Fi routeru. (Výchozí název sítě/SSID a heslo jsou vytištěny na spodní části routeru.)

Přejděte na další stránku a pokračujte...

**1** Tilslut strømadapteren til routeren og vent på, at Power -systemindikatorlyset tænder solidt.

**2** Tilslut routerens **WAN** -port til DSL/kabelmodem eller Ethernet Wall Outlet.

> **A Wi-Fi:** Sluit uw apparaat aan op de wifi van de router. (De standaard netwerknaam/SSID en het wachtwoord worden onderaan de router afgedrukt.)

**3** Tilslut routeren via **A** eller **B** -metoden.

**A Wi-Fi:** Tilslut din enhed til routerens Wi-Fi. (Standardnetværksnavnet/SSID og adgangskode udskrives på bunden af routeren.)

Vend siden for at fortsætte...

**1** Συνδέστε τον προσαρμογέα τροφοδοσίας στον δρομολογητή και περιμένετε το φως του δείκτη "ισχύος" για να ενεργοποιήσετε το στερεό.

**2** Συνδέστε τη θύρα **WAN** του δρομολογητή με το μόντεμ DSL/καλωδίου ή την έξοδο τοίχου Ethernet.

**3** Συνδέστε το δρομολογητή μέσω της μεθόδου **<sup>Α</sup>** ή **Β**.

Αναστρέψτε τη σελίδα για να συνεχίσετε...

**1** Ühendage toiteadapter ruuteriga ja oodake, kuni toite süsteemi indikaatorituli tahke sisselülitamine.

modemi või Etherneti seina väljalaskeavaga.

**3** Ühendage ruuter **A** või **B** meetodil.

allosas.)

**2** Ühendage ruuteri **WAN** -port DSL/kaabli poistoaukkoon.

Lehe pööramiseks jätkake ...

ней части маршрутизатора.)

**1** Kytke virtalähde reitittimeen ja odota, että Power -järjestelmän merkkivalo käynnistyy kiinteään.

**A Wi-Fi:** Ühendage oma seade ruuteri WiFi-ga. (Vaikevõrgu nimi/SSID ja parool on trükitud ruuteri pohjalle.)

**2** Kytke reitittimen **WAN** -portti DSL/kaapelimodeemiin tai Ethernet -seinän

**3** Kytke reititin **A**- tai **B** -menetelmällä.

**2** Priključite **WAN** -ov vrat usmerjevalnika z DSL/kabelskim modemom ali iztočnico Ethernet Wall

**A Wi-Fi:** Kytke laite reitittimen Wi-Fi. (Oletusverkon nimi/SSID ja salasana tulostetaan reitittimen

Käännä sivu jatkaaksesi...

**1** Spojite adapter za napajanje na usmjerivač i pričekajte da se svjetlo indikatora sustava Power

uključi.

**2** Spojite **WAN** priključak usmjerivača na DSL/kablovski modem ili Ethernet Wall Outlet.

**3** Spojite usmjerivač pomoću **A** ili **B** metode.

**A Wi-Fi:** Spojite svoj uređaj na wi-fi usmjerivača. (Zadano ime mreže/SSID i lozinka ispisuju se na

dnu usmjerivača.)

Okrenite stranicu da biste nastavili...

**1** Csatlakoztassa az áramellátási adaptert az útválasztóhoz, és várja meg, amíg a Power rendszer jelzőfénye be van kapcsolva.

**3** Csatlakoztassa az útválasztót **A** vagy **<sup>B</sup>** módszerrel.

**A Wi-Fi:** Csatlakoztassa készülékét az útválasztó Wi-Fi-hez. (Az alapértelmezett hálózati neve/SSID és jelszó az útválasztó aljára van nyomtatva.)

**1** قم بتوصيل محول الطاقة بجهاز التوجيه وانتظر ضوء مؤشر نظام "الطاقة" لتشغيله الصلبة Fordítsa meg a lapot a folytatáshoz...

**1** Қуат адаптерін маршрутизаторға жалғап, POWER жүйесінің индикатор шамының жанып тұрғанын күтіңіз.

قم بتوصيل جهازك بجهاز Wi-Fi الخاص بالموجه. (تتم  $\,\mathsf{A}\,$ طباعة اسم الشبكة ا��فترا��/SSID وكلمة المرور في أسفل جهاز التوجيه.) **2** Марштизатордың **WAN** портын DSL / CABEL модемі немесе Ethernet Wall розеткасына қосыңыз.

**3** Маршрутизаторды **A** немесе **B** әдісі арқылы қосыңыз.

**A Wi-Fi:** Құрылғыны маршрутизатордың Wi-Fi-ға қосыңыз. (Әдепкі желі атауы / SSID және пароль маршрутизатордың түбіне басып шығарылған.)

Жалғастыру үшін бетті айналдырыңыз...

**1** Prijunkite maitinimo adapterį prie maršrutizatoriaus ir palaukite, kol maitinimo sistemos indikatoriaus lemputė įjungs tvirtą.

**3** Prijunkite maršrutizatorių **A** arba **B** metodu.

**A Wi-Fi:** Prijunkite savo įrenginį prie maršrutizatoriaus "Wi-Fi". (Numatytasis tinklo pavadinimas/SSID ir slaptažodis atspausdinami maršrutizatoriaus apačioje.)

Puslapį apverkite, norėdami tęsti...

**1** Pievienojiet strāvas adapteri maršrutētājam un gaidiet, līdz strāvas sistēmas indikatora gaisma ieslēdzas.

**2** Pievienojiet maršrutētāja **WAN** portu ar DSL/kabeļa modemu vai Ethernet sienas izeju.

**3** Pievienojiet maršrutētāju, izmantojot **A** vai **<sup>B</sup>** metodi.

**A Wi-Fi:** Pievienojiet ierīci maršrutētāja Wi-Fi. (Noklusējuma tīkla nosaukums/SSID un parole ir drukāti maršrutētāja apakšā.)

Pārvērtiet lapu, lai turpinātu...

**1** Sluit de vermogensadapter aan op de router en wacht tot het Power -systeemindicatorlampje vast wordt ingeschakeld.

**2** Sluit de **WAN** -poort van de router aan op DSL/kabelmodem of de Ethernet -wanduitgang.

**3** Sluit de router aan via de **A**- of **B** -methode.

Sla de pagina om om door te gaan...

**1** Koble strømadapteren til ruteren og vent på at Power -systemindikatorlyset skal slå fast på.

**2** Koble ruterens **WAN** -port til DSL/kabelmodem eller Ethernet Wall Outlet.

**3** Koble ruteren via **A** eller **B** -metoden.

**A Wi-Fi:** Koble enheten til ruterens Wi-Fi. (Standard nettverksnavn/SSID og passord skrives ut på bunnen av ruteren.)

Snu siden for å fortsette...

**1** Podłącz adapter zasilania do routera i poczekaj, aż światło wskaźnika systemu **Power** włączy solidne.

**2** Podłącz port **WAN** routera do modemu DSL/kabla lub wylotu ściany Ethernet.

**3** Podłącz router metodą **A** lub **B**.

**A Wi-Fi:** Podłącz urządzenie do Wi-Fi routera. (Domyślna nazwa sieci/SSID i hasło są wydrukowane na dole routera.)

Odwróć stronę, aby kontynuować...

**1** Podłącz adapter zasilania do routera i poczekaj, aż światło wskaźnika systemu "zasilania" włączy solidne.

**2** Conecte a porta **WAN** do roteador ao modem DSL/cabo ou à saída da parede Ethernet.

**3** Conecte o roteador através do método **A** ou **B**.

**A Wi-Fi:** Conecte seu dispositivo ao Wi-Fi do roteador. (O nome da rede padrão/SSID e a senha são impressos na parte inferior do roteador.)

Vire a página para continuar...

**1** Conecte o adaptador de energia ao roteador e aguarde a luz indicadora do sistema Power para ligar o sólido.

**2** Conectați portul **WAN** al routerului la DSL/modem de cablu sau la priza de perete Ethernet.

**3** Conectați routerul prin metoda **A** sau **B**.

**A Wi-Fi:** Conectați dispozitivul la Wi-Fi-ul routerului. (Numele de rețea implicit/SSID și parola sunt tipărite în partea de jos a routerului.)

Răsuciți pagina pentru a continua...

**1** Подключите адаптер питания к маршрутизатору и дождитесь индикатора системы питания, чтобы включить твердый.

**2** Подключите **WAN** -порт маршрутизатора к DSL/кабельным модему или розетку Ethernet.

**3** Подключите маршрутизатор с помощью метода **A** или **B**.

**A Wi-Fi:** Подключите свое устройство к Wi-Fi маршрутизатора. (Имя сети по умолчанию/SSID и

Переверните страницу, чтобы продолжить...

**1** Pripojte napájací adaptér k smerovači a počkajte, kým sa zapne svetlo indikátora systému napájania.

**2** Pripojte port **WAN** smerovača k modemu DSL/Cable alebo k zásuvke na stenu Ethernet.

**3** Pripojte smerovač metódou **A** alebo **B**.

**A Wi-Fi:** Pripojte svoje zariadenie k Wi-Fi smerovača. (Predvolený názov siete/SSID a heslo sú vytlačené v dolnej časti smerovača.)

**1** Priključite napajalni adapter z usmerjevalnikom in počakajte, da se lučka **Power** indikator sistema vklopi.

**3** Priključite usmerjevalnik po metodi **A** ali **B**.

**A Wi-Fi:** Priključite svojo napravo z Wi-Fi usmerjevalnikom. (Privzeto ime omrežja/SSID in geslo sta natisnjena na dnu usmerjevalnika.)

Premaknite stran, da nadaljujete ...

**1** Повежите адаптер за напајање на рутер и причекајте да се индикатор система моћи постане чврста супстанца.

**2** Спојите ВАН порт на рутеру на ДСЛ / кабловски модем или Етхернет зидне утичнице.

**3** Повежите рутер путем методе **А** или **B**.

**A Ви-Фи:** Повежите свој уређај са Ви-Фи-ом рутера. (Подразумевана мрежа / ССИД и лозинка се штампају на дну рутера.)

Прекрените страницу да бисте наставили

**1** Anslut strömadaptern till routern och vänta på att Power -indikatorlampan slår fast.

**2** Anslut routerns **WAN** -port till DSL/kabelmodem eller Ethernet -vägguttaget.

**3** Anslut routern via **A** eller **B** -metoden.

**A Wi-Fi:** Anslut din enhet till routerns Wi-Fi. (Standardnätverksnamnet/SSID och lösenord skrivs ut på routerns botten.)

Vänd bladet för att fortsätta...

**1** Güç adaptörünü yönlendiriciye bağlayın ve güç sistem gösterge ışığının katı açmasını bekleyin.

**2** önlendiricinin **WAN** bağlantı noktasını DSL/kablo modemi veya Ethernet duvar çıkışına bağlayın.

**3** Yönlendiriciyi **A** veya **B** yöntemi ile bağlayın.

**A Wi-Fi:** Cihazınızı yönlendiricinin Wi-Fi'sine bağlayın. (Varsayılan ağ adı/SSID ve şifre yönlendiricinin altına yazdırılır.)

Sayfa çevirmek için...

**1** Підключіть адаптер живлення до маршрутизатора і чекайте, коли світло індикатора систем живлення увімкнеться.

**2** Підключіть порт **WAN** маршрутизатора до модему DSL/кабелю або розетки стіни Ethernet.

**3** Підключіть маршрутизатор методом **A** або **B**.

**A Wi-Fi:** Підключіть свій пристрій до Wi-Fi маршрутизатора. (Назва мережі за замовчуванням/SSID та пароль надруковані внизу маршрутизатора.)

Переверніть сторінку, щоб продовжити...

**2** قم بتوصيل منفذ NAW الخاص بالموجه بمودم .Ethernet Wall منفذ أو DSL/Cable

**3** قم بتوصيل جهاز التوجيه عبر طريقة A أو B.

قلب الصفحة للمتابعة...

**1** 電源アダプターをルーターに接続し、 電源 シス テムインジケーターライトが固体をオンにするのを

待ちます。

**2** ルーターの**WAN**ポートをDSL/ケーブルモデムま たはイーサネットウォールアウトレットに接続しま

す。

**3 A**または**B**メソッドを介してルーターを接続しま

す。

**A Wi-Fi:**デバイスをルーターのWi-Fiに接続します 。 (デフォルトのネットワーク名/SSIDとパスワー ドは、ルーターの下部に印刷されています。)

続きを読むにはページをめくってください...

Prelistujte stranu pre pokračovanie.

# **1** 전원 어댑터를 라우터에 연결하고 전원 시스템 표시등이 고체를 켤 때까지 기다립니다. **2** 라우터의 WAN 포트를 DSL/케이블 모뎀 또는 이더넷 벽 배출구에 연결하십시오. **3 A** 또는 **B** 메소드를 통해 라우터를 연결하십시오. **A Wi-Fi** : 장치를 라우터의 Wi-Fi에 연결하십시오.

(기본 네트워크 이름/SSID 및 비밀번호는 라우터 하단에 인쇄됩니다.)

페이지를 뒤집어 계속 읽으세요...

**1** Hubungkan adaptor daya ke router dan tunggu lampu indikator sistem daya menyala.

**2** Hubungkan port **WAN** router ke DSL/Modem Kabel atau outlet dinding Ethernet.

**3** Hubungkan router melalui metode **A** atau **B**.

**A Wi-Fi:** Hubungkan perangkat Anda ke Wi-Fi router. (Nama jaringan default/SSID dan kata sandi dicetak di bagian bawah router.)

Membalik halaman untuk melanjutkan...

**1** เชื่อมต่ออะแดปเตอร์พลังงานเข้ากับเราเตอร์และรอไฟแสดง

สถานะระบบ พลังงาน เพื่อเปิดที่มั่นคง

**2** เชื่อมต่อพอร์ต **WAN** ของเราเตอร์เข้ากับโมเด็ม

DSL/เคเบิลหรือเต้าเสียบผนังอีเธอร์เน็ต

**3** เชื่อมต่อเราเตอร์ผ่านวิธี **A** หรือ **<sup>B</sup>**

**A Wi-Fi:** เชื่อมต่ออุปกรณ์ของคุณกับ Wi-Fi ของเราเตอร์ (ชื่อเครือข่ายเริ่มต้น/SSID และรหัสผ่านถูกพิมพ์ที่ด้านล่างของเรา

เตอร์)

พลิกหน้าเพื่อดำเนินการต่อ...

**1** Kết nối bộ chuyển đổi nguồn với bộ định tuyến và chờ đèn báo hệ thống nguồn bật chất rắn.

**2** Kết nối cổng **WAN** của bộ định tuyến với modem DSL/cáp hoặc ổ cắm tường Ethernet.

**3** 3. Kết nối bộ định tuyến thông qua phương thức **A** hoặc **B**.

**A Wi-Fi:** Kết nối thiết bị của bạn với bộ định tuyến Wi-Fi. (Tên mạng mặc định/SSID và Mật khẩu được in ở dưới cùng của bộ định tuyến.)

Đảo trang để tiếp tục...

**1** 將電源適配器連接到路由器,並等待電源系統指 示燈以打開固體。

**2** 將路由器的**WAN**端口連接到DSL/電纜調製解調器 或以太網牆插座。

**3** 通過**A**或**B**方法連接路由器。

**A Wi-Fi:**將設備連接到路由器的Wi-Fi。 (默認網 絡名稱/SSID和密碼在路由器的底部打印出來。)

翻轉頁面以繼續...

# **NEED TECH HELP?**

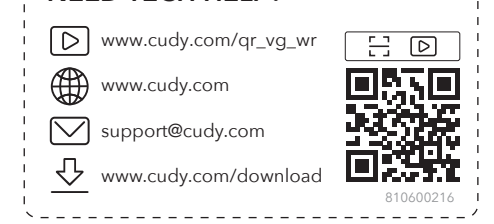

------------------------------

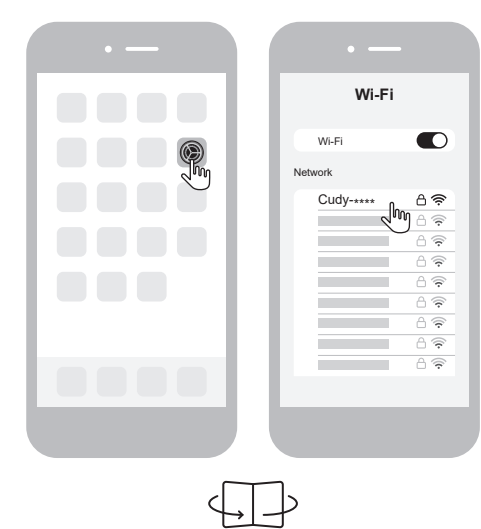

# **English Deutsch Français Español Italiano Български Čeština**

# **Dansk Ελληνικά Eesti Suomi Hrvatski Magyar** Қазақша

# **Lietuvių kalba Latviski Nederlands Norsk Polski Português Română**

**Русский Slovenčina Slovenščina Srpski Svenska Türkçe Україна**

**العربية اللغة 日本語 한국어 Indonesia ภาษาไทย Tiếng Việt 中文 (繁體字)**

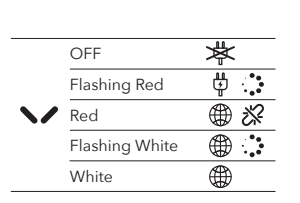

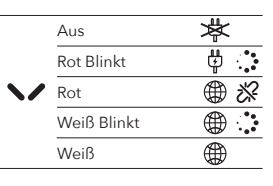

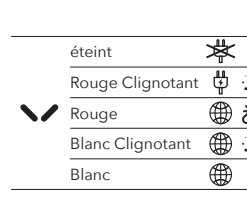

Profitez d'Internet.

Vilkkuva Valkoi Valkoinen

**N** Punaine

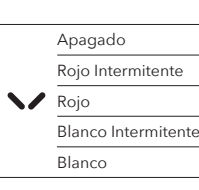

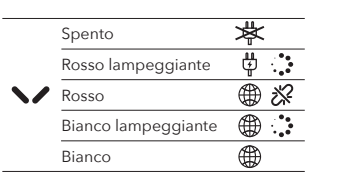

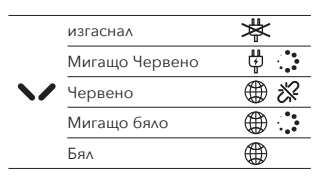

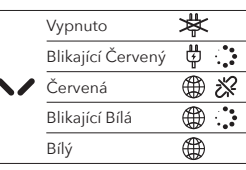

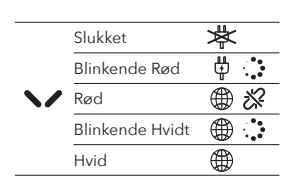

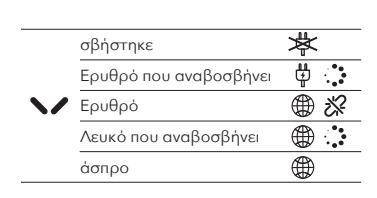

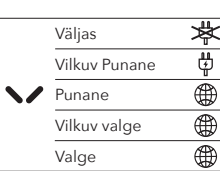

Pois päältä

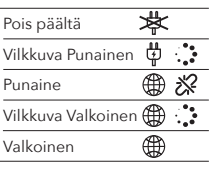

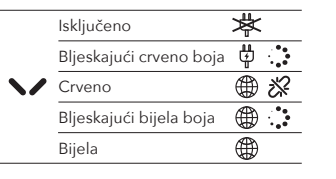

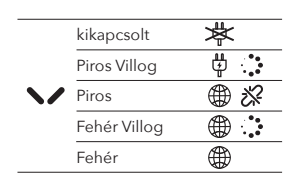

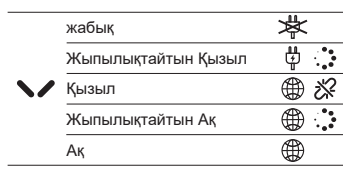

Mirksi Balta Balta

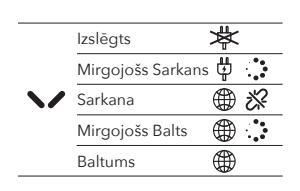

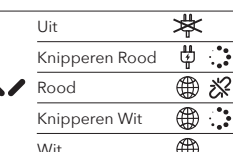

Wit

Av

**Rød** 

Blinkende Rød

Blinkende Hvitt Hvit

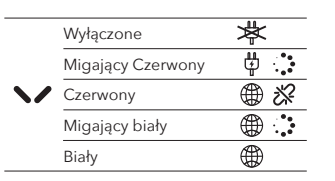

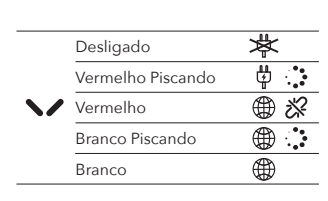

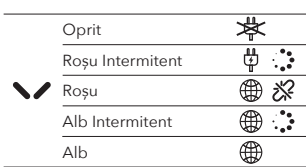

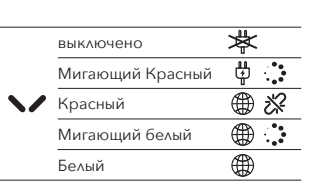

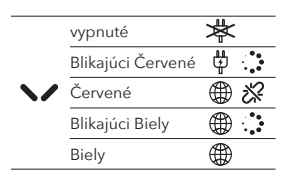

Izklop Utripa Rdeče ⊕ 没 Rdeča Utripa Bela Bela

Искључено

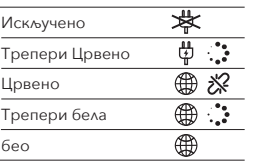

Црвено Трепери бела бео

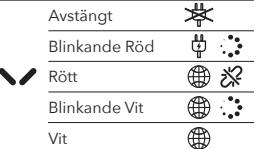

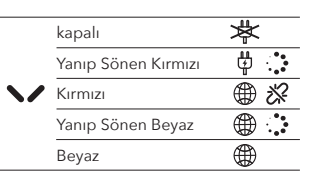

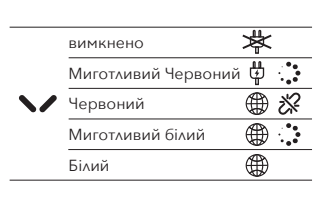

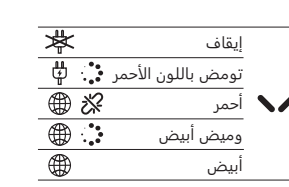

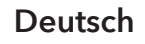

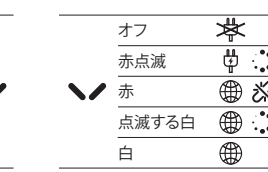

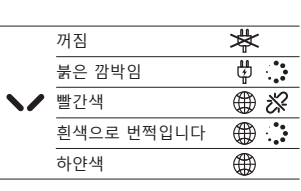

Mati

Berkedip Merah

Merah Berkedip Putih Putih

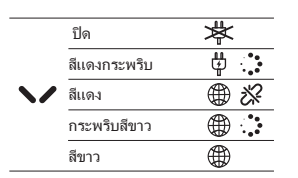

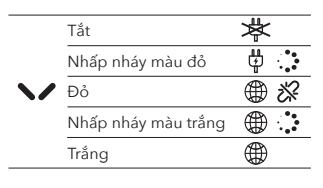

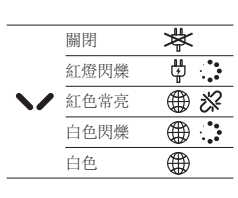

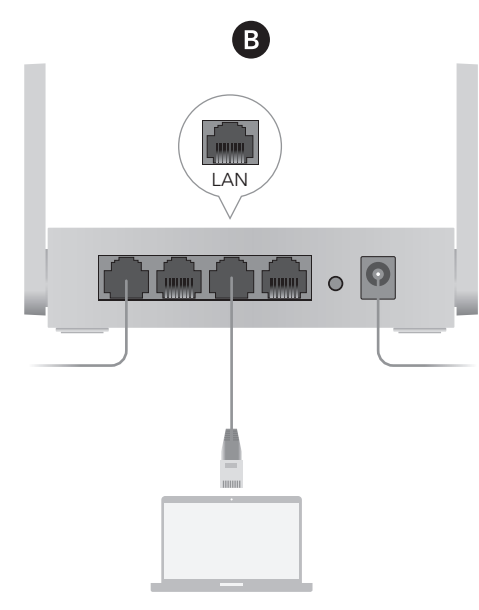

**B Wired:** Turn off the Wi-Fi on your device and connect it to the router's **LAN** port via an Ethernet cable.

**4.** Open a browser and follow the pictures to configure the router.

Enjoy the internet.

**B Verdrahtungs:** Schalten Sie das WLAN auf Ihrem Gerät aus und schließen Sie es über ein Ethernet-Kabel an den **LAN**-Anschluss des Routers an.

**4.** 4. Öffnen Sie einen Browser und befolgen Sie die Bilder, um den Router zu konfigurieren.

Genießen Sie das Internet.

**B** Wired: Išjunkite savo įrenginio "Wi-Fi" ir prijunkite jį prie maršrutizatoriaus **LAN** prievado per eterneto kabelį.

**B Filaire:** Éteignez le Wi-Fi sur votre appareil et connectez-le au port **LAN** du routeur via un câble Ethernet.

**4** Ouvrez un navigateur et suivez les images pour configurer le routeur.

# **B Cable:** Apague el Wi-Fi en su dispositivo y conéctelo al puerto **LAN** del enrutador a través de

un cable Ethernet.

**4.** Abra un navegador y siga las imágenes para

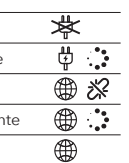

configurar el enrutador.

Disfruta de Internet.

**B Cablato:** Spegnere il Wi-Fi sul dispositivo e collegarlo alla porta **LAN** del router tramite un cavo Ethernet.

**4.** Apri un browser e segui le immagini per configurare il router.

Goditi Internet.

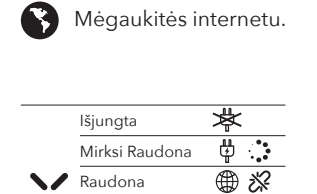

**B Wired:** Изключете Wi-Fi на устройството си и го свържете към порта на **LAN** на рутера чрез Ethernet кабел.

**4.** Отворете браузър и следвайте снимките, за да конфигурирате рутера.

**B Káblovo:** Vypnite Wi-Fi na svojom zariadení a pripojte ho k portu **LAN** smerovača cez ethernetový kábel

Насладете се на интернет.

**B Kabelově:** Vypněte Wi-Fi na zařízení a připojte jej k portu **LAN** routeru pomocí ethernetového kabelu.

**4.** Otevřete prohlížeč a postupujte podle obrázků a nakonfigurujte router.

Užijte si internet.

**B Kablet:** Sluk for Wi-Fi på din enhed, og tilslut den til routerens **LAN**-port via et Ethernet-kabel.

**4** Åbn en browser, og følg billederne for at konfigurere routeren.

# Nyd internettet.

**B Wired:** Απενεργοποιήστε το Wi-Fi στη συσκευή σας και συνδέστε την στη θύρα **LAN** του δρομολογητή μέσω καλωδίου Ethernet.

**4** Ανοίξτε ένα πρόγραμμα περιήγησης και ακολουθήστε τις εικόνες για να διαμορφώσετε τον δρομολογητή.

Απολαύστε το Διαδίκτυο.

**B Juhtmega:** Lülitage oma seadme WiFi välja ja ühendage see Etherneti kaabli kaudu ruuteri **LAN**-pordiga.

**4** Avage brauser ja järgige pilte, et ruuteri konfigureerimiseks.

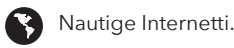

**B Langallinen:** Sammuta laitteen Wi-Fi ja kytke se reitittimen **LAN**-porttiin Ethernet-kaapelin kautta.

**4** Avaa selain ja seuraa kuvia määrittääksesi

Nauti Internetistä.

reitittimen.

""

**B Žičano:** Isključite Wi-Fi na svom uređaju i spojite ga s **LAN** priključkom usmjerivača putem Ethernet kabela.

**4** Otvorite preglednik i slijedite slike kako biste konfigurirali usmjerivač.

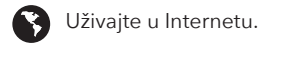

**B Vezetékes:** Kapcsolja ki a készülék Wi-Fi-jét, és csatlakoztassa azt az útválasztó **LAN**-portjához Ethernet kábel segítségével.

**4** Nyissa meg a böngészőt, és kövesse a képeket az útválasztó konfigurálásához.

Élvezze az internet nyújtotta előnyöket!

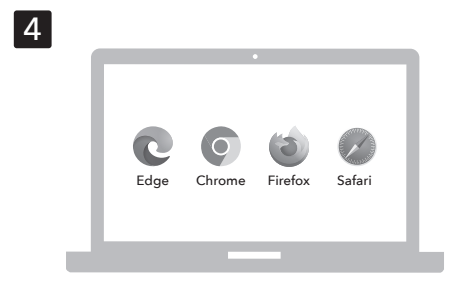

**B Сымды:** Құрылғыдағы Wi-Fi-ды өшіріп, маршрутизатордың **LAN** портына Ethernet кабелі арқылы өшіріңіз.

**4** Браузерді ашып, маршрутизаторды конфигурациялау үшін суреттерді орындаңыз.

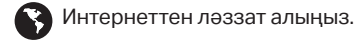

**4** Atidarykite naršyklę ir sekite paveikslėlius, kad sukonfigūruotumėte maršrutizatorių.

**B Vads:** Izslēdziet ierīces Wi-Fi un savienojiet to ar maršrutētāja **LAN** portu, izmantojot Ethernet kabeli.

**4** Atveriet pārlūkprogrammu un sekojiet attēliem, lai konfigurētu maršrutētāju.

# Izbaudiet internetu.

**B Wired:** Schakel de wifi uit op uw apparaat en sluit deze aan op de **LAN**-poort van de router via een Ethernet-kabel.

**4** Open een browser en volg de afbeeldingen om de router te configureren.

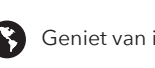

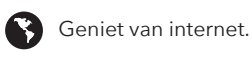

**B Kablet:** Slå av Wi-Fi på enheten din og koble den til ruterens **LAN**-port via en Ethernet-kabel.

**4** Åpne en nettleser og følg bildene for å konfigurere ruteren.

Kos deg med internett.

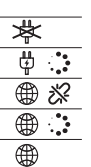

**B Przewodowa:** Wyłącz Wi-Fi na urządzeniu i podłącz go do portu **LAN** routera za pomocą kabla Ethernet.

**4** Otwórz przeglądarkę i śledź zdjęcia, aby skonfigurować router.

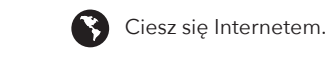

**B Fio:** Desligue o Wi-Fi no seu dispositivo e conecte-o à porta **LAN** do roteador por meio de um cabo Ethernet.

**4** Abra um navegador e siga as imagens para configurar o roteador.

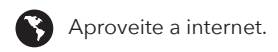

**B Wired:** Opriți Wi-Fi-ul de pe dispozitivul dvs. și conectați-l la portul **LAN** al routerului printr-un cablu Ethernet.

**4** Deschideți un browser și urmați imaginile pentru a configura routerul.

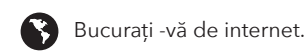

**B Проводной:** Выключите Wi-Fi на своем устройстве и подключите его к порту **LAN** маршрутизатора через кабель Ethernet.

 $\bigoplus$  :

**4** Откройте браузер и следуйте изображениям, чтобы настроить маршрутизатор.

Наслаждайтесь интернетом.

**4** Otvorte prehliadač a postupujte podľa obrázkov a nakonfigurujte smerovač.

**B** Užite si internet.

**B Žična:** Izklopite Wi-Fi na svoji napravi in ga povežite z vhodom usmerjevalnika **LAN** prek Ethernet kabla.

**4** Odprite brskalnik in sledite slikam, da konfigurirate usmerjevalnik.

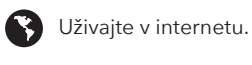

**B Виред:** Искључите Ви-Фи на свој уређај и повежите га на рутер ЛАН порт путем Етхернет

кабла.

**4** Отворите прегледач и следите слике да бисте конфигурисали рутер.

Уживајте у интернету.

**B Wired:** Stäng av Wi-Fi på enheten och anslut den till routerns **LAN**-port via en Ethernet-kabel.

**4** Öppna en webbläsare och följ bilderna för att konfigurera routern.

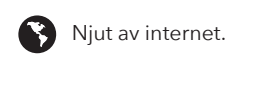

**B Kablolu:** Cihazınızdaki Wi-Fi'yi kapatın ve bir Ethernet kablosu aracılığıyla yönlendiricinin **LAN** bağlantı noktasına bağlayın.

**4** Bir tarayıcı açın ve yönlendiriciyi yapılandırmak için resimleri izleyin.

İnternetin tadını çıkarın.

**B Провідний:** Вимкніть Wi-Fi на своєму пристрої та підключіть його до порту **LAN** маршрутизатора за допомогою кабелю Ethernet.

**4** Відкрийте браузер і дотримуйтесь зображень, щоб налаштувати маршрутизатор.

Насолоджуйтесь Інтернетом.

**B** قم بإيقاف تشغيل Fi-Wi على جهازك وقم بتوصيله بمنفذ **LAN** الخاص بالموجه عبر كابل Ethernet.

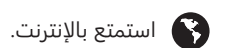

ًا واتبع الصور لتكوين جهاز التوجيه. **4** افتح متصفح **4** ブラウザを開き、写真をフォローしてルーターを 構成します。

● インターネットをお楽しみください。

**B 有線:**デバイスのWi-Fiをオフにし、イーサネッ トケーブルを介してルーターの**LAN**ポートに接続し ます。

- **B 유선** : 장치의 Wi-Fi를 끄고 이더넷 케이블을 통해 라우터의 **LAN** 포트에 연결하십시오.
- **4** 브라우저를 열고 그림을 따라 라우터를 구성하십시오.

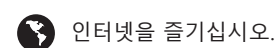

**B Kabel:** Matikan Wi-Fi di perangkat Anda dan sambungkan ke port **LAN** router melalui kabel

Ethernet.

**4** Buka browser dan ikuti gambar untuk mengonfigurasi router.

Nikmati internet.

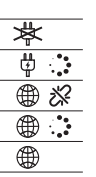

**B มีสาย:** ปิด Wi-Fi บนอุปกรณ์ของคุณและเชื่อมต่อกับพอร์ต

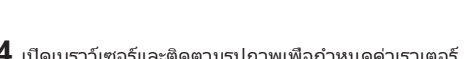

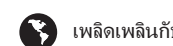

**LAN** ของเราเตอร์ผ่านสายเคเบิลอีเธอร์เน็ต

**4** เปิดเบราว์เซอร์และติดตามรูปภาพเพื่อกำหนดค่าเราเตอร์

 $\bullet$  เพลิดเพลินกับอินเทอร์เน็ต

**B Có dây:** Tắt Wi-Fi trên thiết bị của bạn và kết nối nó với cổng **LAN** của bộ định tuyến thông qua cáp Ethernet.

**4** Mở trình duyệt và làm theo hình ảnh để định cấu hình bộ định tuyến.

Thưởng thức Internet.

**B 有線:**關閉設備上的Wi-Fi,然後通過以太網電纜 將其連接到路由器的**LAN**端口。

4 4.打開瀏覽器,然後按照圖片進行配置。

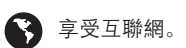

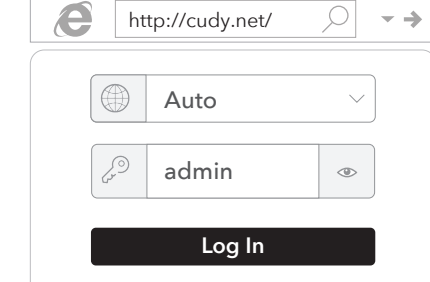

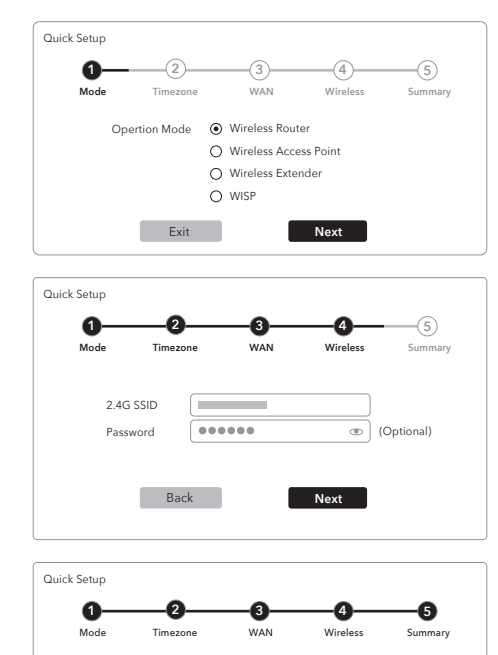

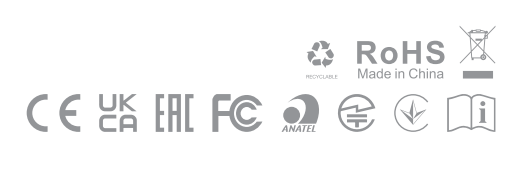

**Back Save & Apply** 

2.4G SSID Password

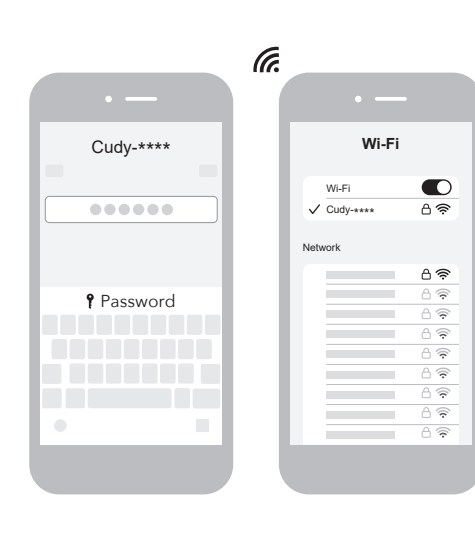

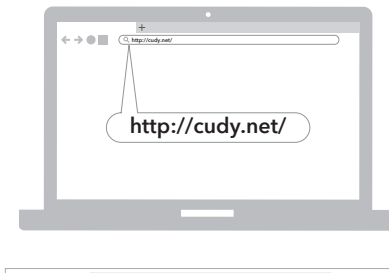